# **CONTENTS**

# **UNIPLUS**

# **CAN-bus OPERATING INSTRUCTIONS**

| SYSTEM DESCRIPTION | -                                                                                                    | 2.1                                          |
|--------------------|----------------------------------------------------------------------------------------------------|----------------------------------------------|
| HOME SCREEN -      |                                                                                                    | 2.2                                          |
| MAIN MENU -        | DIGGER AXLE LEVEL and STEER DRAWBAR and BOULDER BOX CROSS CONVEYOR WEB VARI FLOW WEB AGITATOR and OPTIONS | 2.3<br>2.4<br>2.5<br>2.6<br>2.7<br>2.8       |
| DISPLAY SETTING -  | SOFTWARE VERSION<br>BRIGHTNESS<br>DEALER SETTINGS<br>INFORMATION<br>ERROR OCCURRENCE HISTORY              | 2.9<br>2.9<br>2.10<br>2.11<br>2.12           |
| SERVICE MENU –     | DIGGER AXLE LEVEL and STEER DRAWBAR and BOULDER BOX CROSS CONVEYOR WEB VARI FLOW WEB AGITATOR             | 2.13<br>2.14<br>2.15<br>2.16<br>2.17<br>2.17 |
| ERROR CODES -      |                                                                                                    | 2.18                                         |

# 2.1 CAN-bus OPERATING INSTRUCTIONS

# SYSTEM DESCRIPTION

The electro-hydraulic control system used on the UNIPLUS is a CAN-bus system where all the control signals are carried by one pair of wires. The 12 Volt, 30 Amp power supply is taken directly from the tractor battery to the machine fuses, as the incab power plugs on some tractors may not be capable of supplying an adequate amperage. Additional wires are used to power the control box and an auxiliary power supply.

The system comprises of the control fascia which is connected to the input circuit board. The control box screen displays an overall illustration of the system and allows access to select and set operating parameters. The screen also gives access to a service menu which will allow the status of each function to be displayed.

On the machine, the power and control wires are taken onto a distribution board which allows the connection of the various control sensors and the fuses which cover all the power outputs. From the distribution board the master processor module is connected into the wiring loom which connects all the individual hydraulic valves.

The switches on the control panel are designed to cover all build options. Depending on the specification of the machine, some functions will not be active.

### **HOME SCREEN**

HOME screen is displayed after start-up.

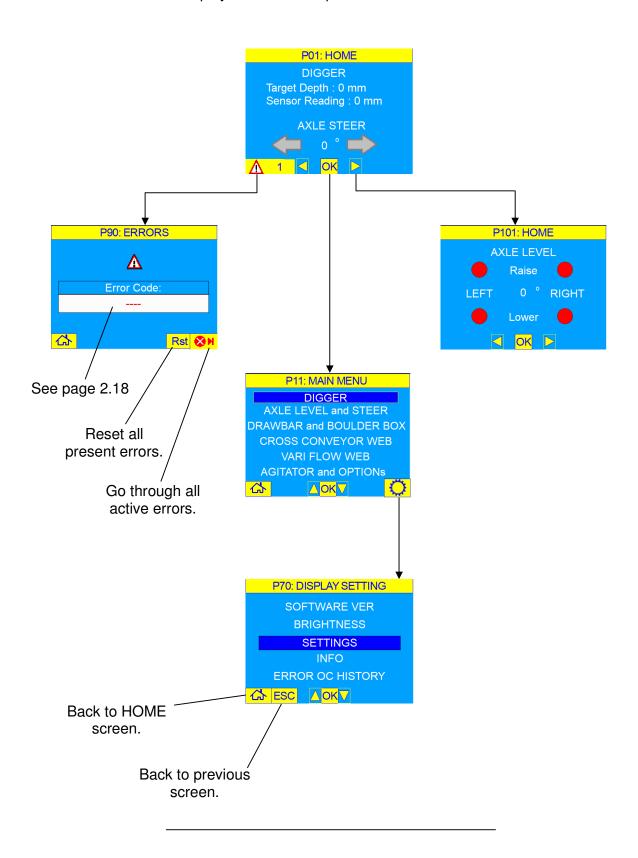

#### **MAIN MENU** - DIGGER

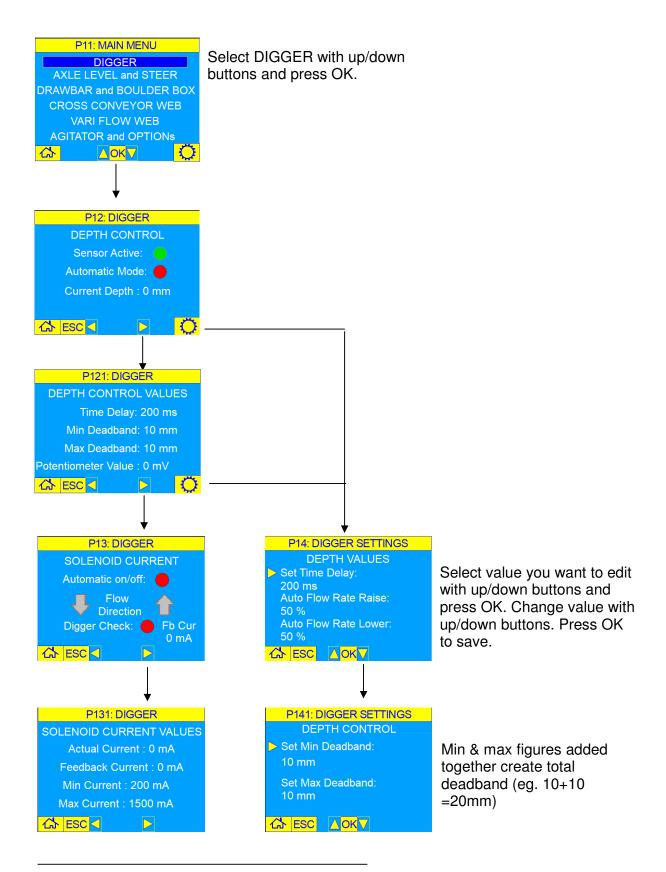

## MAIN MENU - AXLE LEVEL and STEER

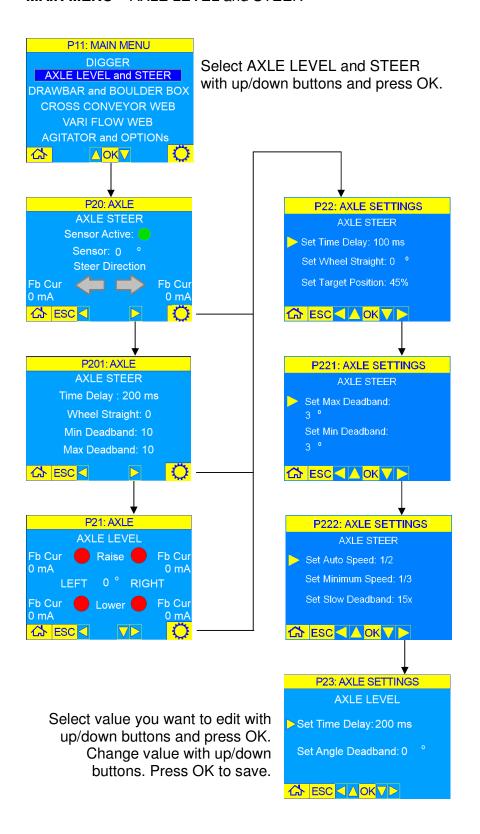

## MAIN MENU - DRAWBAR and BOULDER BOX

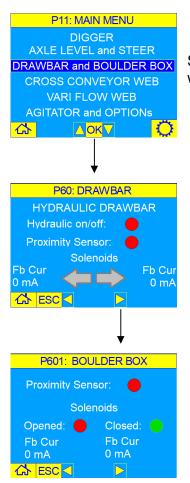

Select DRAWBAR and BOULDER BOX with up/down buttons and press OK.

### MAIN MENU - CROSS CONVEYOR WEB

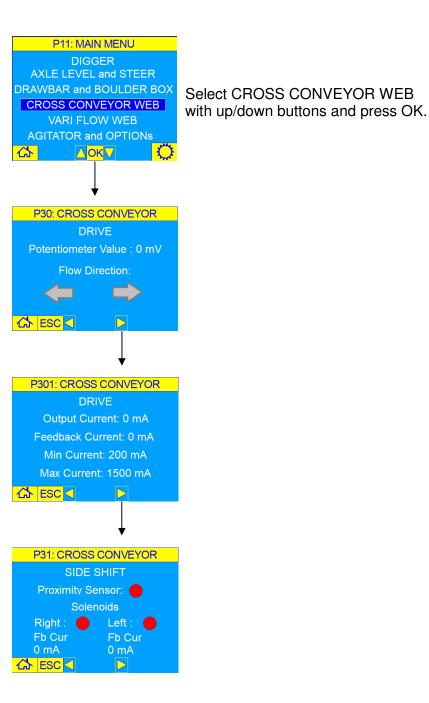

# 2.7 CAN-bus OPERATING INSTRUCTIONS

## MAIN MENU - VARI FLOW WEB

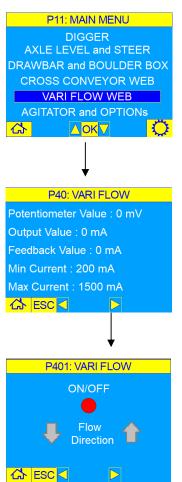

Select VARI FLOW WEB with up/down buttons and press OK.

#### **MAIN MENU** – AGITATOR and OPTIONS

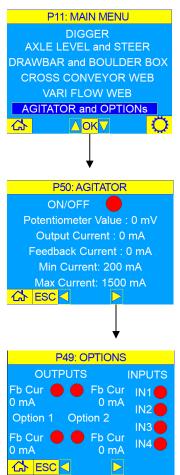

Select AGITATOR and OPTIONS with up/down buttons and press OK.

# **CAN-bus OPERATING INSTRUCTIONS**

#### **DISPLAY SETTING** – SOFTWARE VERSION

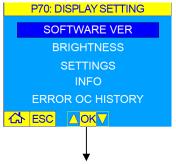

Select SOFTWARE VER with up/down buttons and press OK.

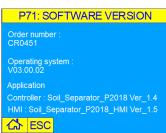

# **DISPLAY SETTING** – BRIGHTNESS

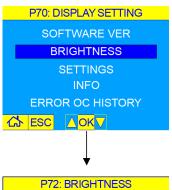

Select BRIGHTNESS with up/down buttons and press OK.

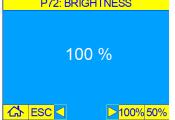

## **DISPLAY SETTING** – DEALER SETTINGS

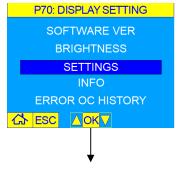

Select SETTINGS with up/down buttons and press OK.

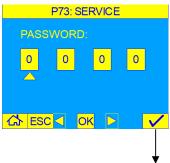

Enter password to access dealer settings in the SERVICE MENU. (Contact Standen Engineering).

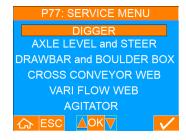

# 2.11 CAN-bus OPERATING INSTRUCTIONS

## **DISPLAY SETTING** – INFORMATION

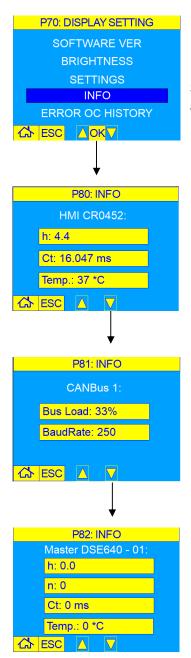

Select INFO with up/down buttons and press OK.

# **DISPLAY SETTING** – ERROR OCCURRENCE HISTORY

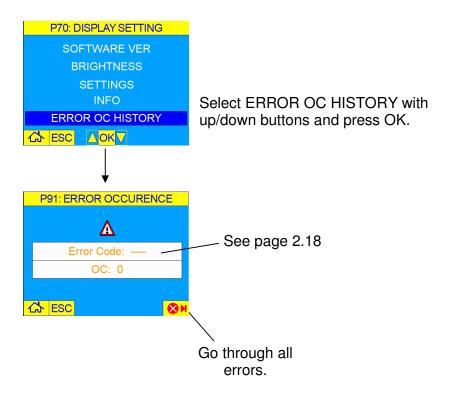

# 2.13 CAN-bus OPERATING INSTRUCTIONS

## **SERVICE MENU** – DIGGER (dealer settings)

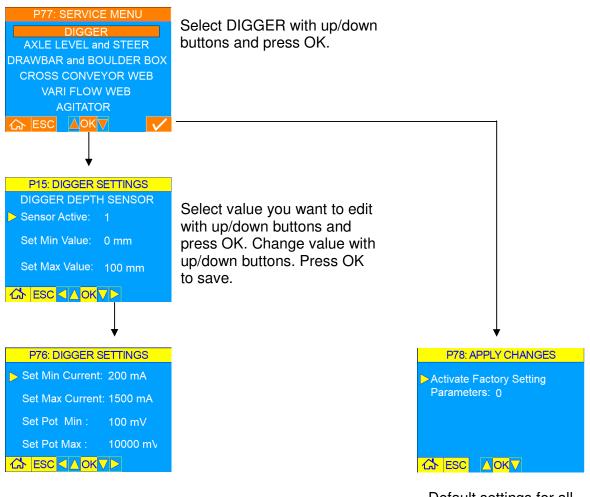

Default settings for all machine parameters set to 1.

**SERVICE MENU** – AXLE LEVEL and STEER (dealer settings)

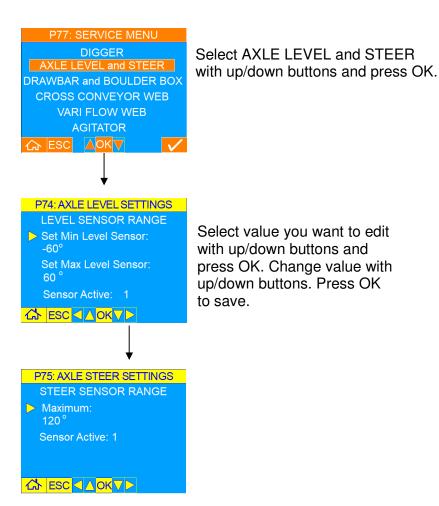

**SERVICE MENU** – DRAWBAR and BOULDER BOX (dealer settings)

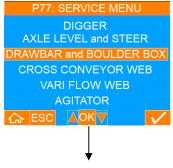

Select DRAWBAR and BOULDER BOX with up/down buttons and press OK.

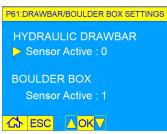

Select value you want to edit with up/down buttons and press OK. Change value with up/down buttons. Press OK to save.

**SERVICE MENU** – CROSS CONVEYOR WEB (dealer settings)

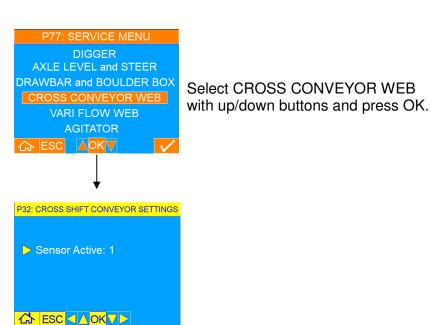

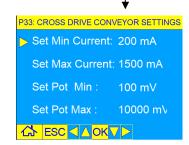

Select value you want to edit with up/down buttons and press OK. Change value with up/down buttons. Press OK to save.

# 2.17 CAN-bus OPERATING INSTRUCTIONS

## **SERVICE MENU** – VARI FLOW WEB (dealer settings)

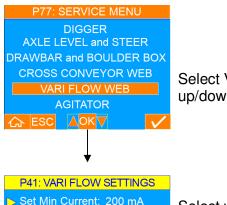

Select VARI FLOW WEB with up/down buttons and press OK.

P41: VARI FLOW SETTINGS

Set Min Current: 200 mA

Set Max Current: 1500 mA

Set Pot Min: 100 mV

Set Pot Max: 10000 mV

Ch ESC AOKV

Select value you want to edit with up/down buttons and press OK. Change value with up/down buttons. Press OK to save.

# **SERVICE MENU** – AGITATOR (dealer settings)

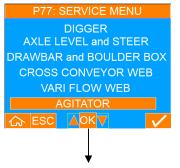

Select AGITATOR with up/down buttons and press OK.

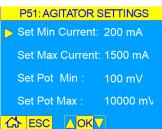

Select value you want to edit with up/down buttons and press OK. Change value with up/down buttons. Press OK to save.

# **ERROR CODES**

| Error code | Description                                                      | Cause                                                          | Action                                         |
|------------|------------------------------------------------------------------|----------------------------------------------------------------|------------------------------------------------|
| 1000       |                                                                  |                                                                |                                                |
| 1001       | VB Voltage below normal or shorted low                           | Supply voltage out of range                                    | Check the supply voltage of outputs            |
| 1002       | Can Network 1 loss of communication; Wurth device or Master M640 | CAN bus busy, error state or devices switched off              | Check wiring, line resistors or supply voltage |
| 1003       | Depth sensor has an issue or out of range                        | Possibile situation open ciruit, supply range or device defect | Check the wiring or supply connectors          |
| 1004       | Digger Raise solenoid has an issue                               | Possibile situation of short ciruit or open ciruit             | Check the wiring or soleniod connetor          |
| 1005       | Digger Lower solenoid has an issue                               | Possibile situation of short ciruit or open ciruit             | Check the wiring or soleniod connetor          |
| 1006       | Digger Check solenoid has an issue                               | Possibile situation of short ciruit or open ciruit             | Check the wiring or soleniod connetor          |
| 1007       | Digger potentiometer has an issue or out of range                | Possibile situaton open ciruit, supply range or device defect  | Check the wiring or supply connectors          |
| 1008       | Axle level sensor has an issue or out of range                   | Possibile situaton open ciruit, supply range or device defect  | Check the wiring or supply connectors          |
| 1009       | Axle Level left solenoid has an issue                            | Possibile situation of short ciruit or open ciruit             | Check the wiring or soleniod connetor          |
| 1010       | Axle Level left check solenoid has an issue                      | Possibile situation of short ciruit or open ciruit             | Check the wiring or soleniod connetor          |
| 1011       | Axle Level right solenoid has an issue                           | Possibile situation of short ciruit or open ciruit             | Check the wiring or soleniod connetor          |
| 1012       | Axle Level right check solenoid has an issue                     | Possibile situation of short ciruit or open ciruit             | Check the wiring or soleniod connetor          |
| 1013       | Axle Steer sensor has an issue                                   | Possibile situation open ciruit, supply range or device defect | Check the wiring or supply connectors          |
| 1014       | Axle Steer left solenoid has an issue                            | Possibile situation of short ciruit or open ciruit             | Check the wiring or soleniod connetor          |
| 1015       | Axle Steer right solenoid has an issue                           | Possibile situation of short ciruit or open ciruit             | Check the wiring or soleniod connetor          |
| 1016       | Vari flow web forward solenoid has an issue                      | Possibile situation of short ciruit or open ciruit             | Check the wiring or soleniod connetor          |
| 1017       | Vari flow web reverse solenoid has an issue                      | Possibile situation of short ciruit or open ciruit             | Check the wiring or soleniod connetor          |
| 1018       | Vari flow web potentiometer has an issue or out of range         | Possibile situation open ciruit, supply range or device defect | Check the wiring or supply connectors          |
| 1019       | Agitator solenoid has an issue                                   | Possibile situation of short ciruit or open ciruit             | Check the wiring or soleniod connetor          |
| 1020       | Agitator potentiometer has an issue or out of range              | Possibile situation open ciruit, supply range or device defect | Check the wiring or supply connectors          |
| 1021       | Cross Drive web left solenoid has an issue                       | Possibile situation of short ciruit or open ciruit             | Check the wiring or soleniod connetor          |
| 1022       | Cross Drive web right solenoid has an issue                      | Possibile situation of short druit or open ciruit              | Check the wiring or soleniod connetor          |
| 1023       | Cross Drive web potentiometer is out of range                    | Possibile situation open ciruit, supply range or device defect | Check the wiring or supply connectors          |
| 1024       | Drawbar Right solenoid has an issue                              | Possibile situation of short ciruit or open ciruit             | Check the wiring or soleniod connetor          |
| 1025       | Drawbar Left solenoid has an issue                               | Possibile situation of short ciruit or open ciruit             | Check the wiring or soleniod connetor          |
| 1026       | Drawbar sensor has an issue or out of range                      | Possibile situation open ciruit, supply range or device defect | Check the wiring or supply connectors          |
| 1027       | Cross Shift web left solenoid has an issue                       | Possibile situation of short ciruit or open ciruit             | Check the wiring or soleniod connetor          |
| 1028       | Cross Shift web right solenoid has an issue                      | Possibile situation of short ciruit or open ciruit             | Check the wiring or soleniod connetor          |
| 1029       | Boulder Box open solenoid has an issue                           | Possibile situation of short ciruit or open ciruit             | Check the wiring or soleniod connetor          |
| 1030       | Boulder Box close solenoid has an issue                          | Possibile situation of short ciruit or open ciruit             | Check the wiring or soleniod connetor          |
| 1031       | Boulder Box sensor has an issue or out of range                  | Possibile situation open ciruit, supply range or device defect | Check the wiring or supply connectors          |
| 1032       | Loss of communication with Wurth device                          | Wurth device switched off, device defect or CANbus error state | Check wiring, line resistors or supply voltage |
| 1033       | Option1 output has an issue                                      | Possibile situation of short ciruit or open ciruit             | Check the wiring or soleniod connetor          |
| 1034       | Option2 output has an issue                                      | Possibile situation of short ciruit or open ciruit             | Check the wiring or soleniod connetor          |
| 1035       | Option3 output has an issue                                      | Possibile situation of short ciruit or open ciruit             | Check the wiring or soleniod connetor          |
| 1036       | Option4 output has an issue                                      | Possibile situation of short ciruit or open ciruit             | Check the wiring or soleniod connetor          |
| 1037       | ***********                                                      |                                                                |                                                |
| 1038       | ************                                                     |                                                                |                                                |
| 1039       | ***************************************                          |                                                                |                                                |
| 1040       |                                                                  |                                                                |                                                |
| UP-IN026   |                                                                  |                                                                |                                                |